# GUI construction

Alexandre Bergel abergel@dcc.uchile.cl 10/05/2011

#### Source

David Flanagan, Java in Nutshell: 5th edition, O'Reilly.

David Flanagan, Java Foundation Classes in a Nutshell, O'Reilly

http://java.sun.com/docs/books/tutorial/uiswing

#### Roadmap

- 1.Model-View-Controller (MVC)
- 2.AWT & Swing Components, Containers and Layout Managers
- 3. Events and Listeners
- 4. Observers and Observables
- 5. Jar files, Ant and Javadoc
- 6. Epilogue: distributing the game

#### Roadmap

#### 1.Model-View-Controller (MVC)

- 2.AWT & Swing Components, Containers and Layout Managers
- 3. Events and Listeners
- 4. Observers and Observables
- 5. Jar files, Ant and Javadoc
- 6. Epilogue: distributing the game

#### A Graphical TicTacToe?

Our existing TicTacToe implementation is very limited:

single-user at a time

textual input and display

We would like to migrate it towards an interactive game:

running the game with graphical display and mouse input

#### Model-View-Controller

Version 6 of our game implements a model of the game, without a GUI

The GameGUI will implement a graphical view and a controller for GUI events

#### Model-View-Controller

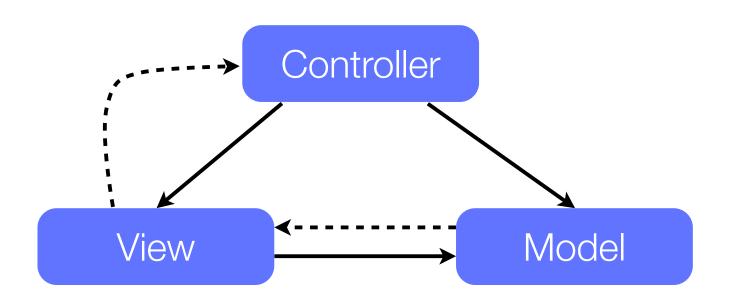

- → direct association
- ·---> indirect association via an observer

Model-View-Controller is a software architecture. The MVC pattern separates an application from its GUI so that multiple views can be dynamically connected and updated.

#### Model-View-Controller

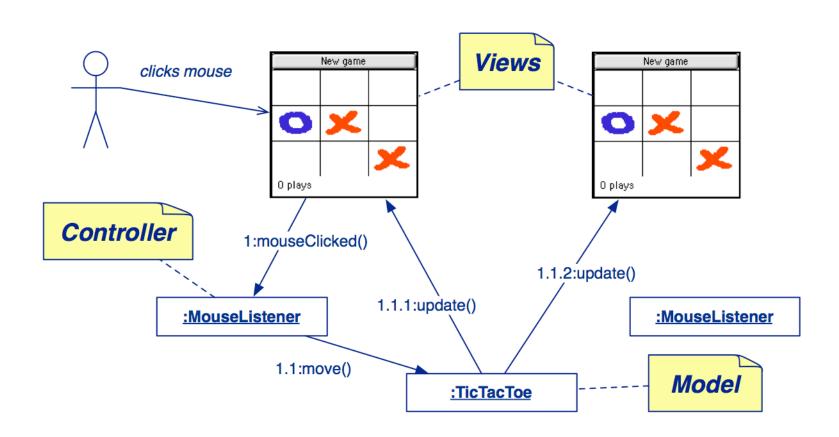

#### Roadmap

1.Model-View-Controller (MVC)

# 2.AWT & Swing Components, Containers and Layout Managers

- 3. Events and Listeners
- 4. Observers and Observables
- 5. Jar files, Ant and Javadoc
- 6. Epilogue: distributing the game

#### AWT Components and Containers

The java.awt package defines GUI components, containers and their layout managers.

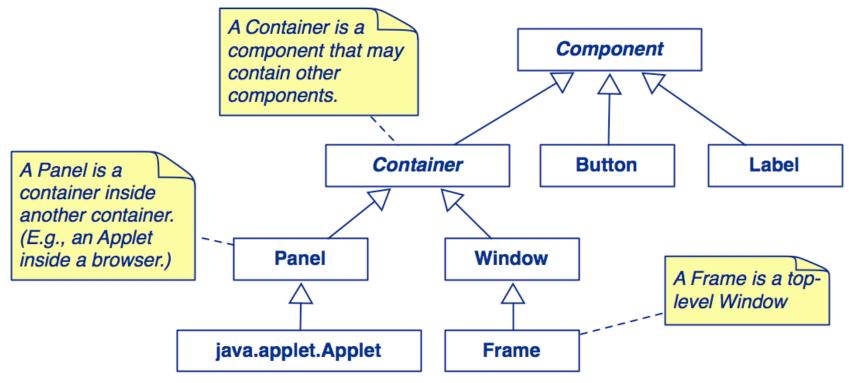

There are also many graphics classes to define colors, fonts, images etc.

# Swing JComponents

The javax.swing package defines GUI components that can adapt their "look and feel" to the current platform

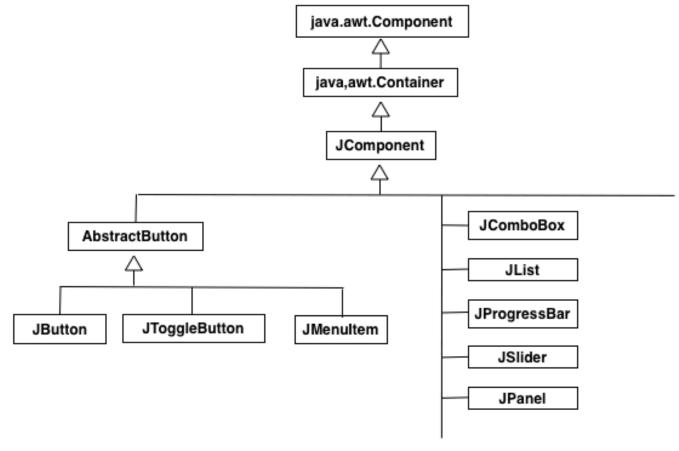

# Swing Containers and Containment

Swing Containers may contain other Components

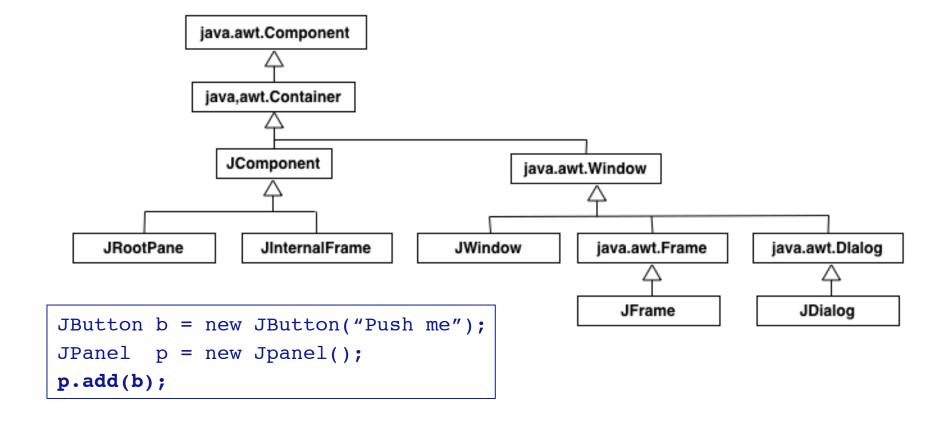

### Layout Management

The Layout Manager defines how the components are arranged in a container (size and position).

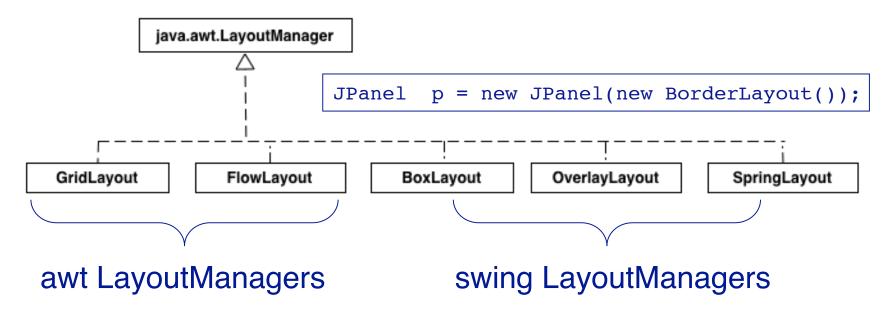

```
Container contentPane = frame.getContentPane();
contentPane.setLayout(new FlowLayout());
```

http://java.sun.com/docs/books/tutorial/uiswing/layout/using.html

### An example: GridLayout

#### A GridLayout places components in a grid of cells:

Each component takes up all the space in a cell.

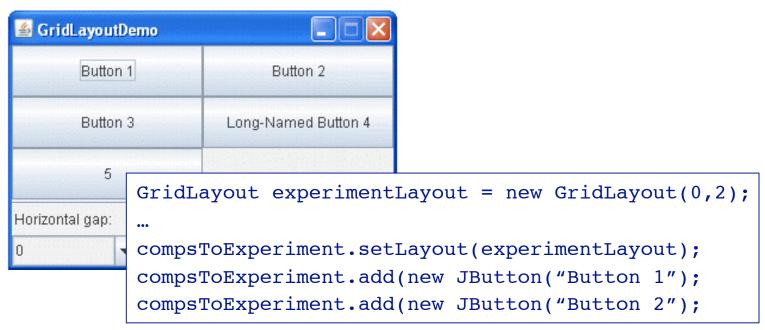

#### The GameGUI

The GameGUI is a *JFrame* using a *BorderLayout* (with a centre and up to four border components), and containing a *JButton* ("North"), a *JPanel* ("Center") and a *JLabel* ("South").

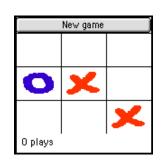

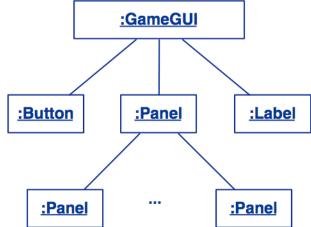

The central Panel itself contains a grid of squares (Panels) and uses a GridLayout.

NB: GameGUI and Place are the only classes that differ for AWT & Swing

## Laying out the GameGUI

```
public class GameGUI extends JFrame implements Observer {
  public GameGUI(String title) throws HeadlessException {
      super(title);
      game = makeGame();
      this.setSize(...);
      add("North", makeControls());
      add("Center", makeGrid());
      label = new JLabel();
      add("South", label);
      showFeedBack(game.currentPlayer().mark() + " plays");
      this.show();
```

#### Helper methods

As usual, we introduce helper methods to hide the details of GUI construction ...

```
private Component makeControls() {
   JButton again = new JButton("New game");
   ...
   return again;
}
```

#### Roadmap

- 1.Model-View-Controller (MVC)
- 2.AWT & Swing Components, Containers and Layout Managers

#### 3. Events and Listeners

- 4. Observers and Observables
- 5. Jar files, Ant and Javadoc
- 6. Epilogue: distributing the game

## Interactivity with Events

To make your GUI do something you need to handle events

An event is typically a user action - mouse click, key stroke, etc

Java Event model is used by Java AWT and Swing (java.awt.AWTEvent and javax.swing.event)

## Concurrency and Swing

The program is always responsive to *user interaction*, no matter what it is doing

The runtime of the Swing framework creates threads

you don't explicitly create them

remember the difference between a framework and a library?

The *Event Dispatch* thread is responsible for *event* handling

#### Events and Listeners (I)

Instead of actively checking for GUI events, you can define *callback methods* that will be invoked when your GUI objects receive events:

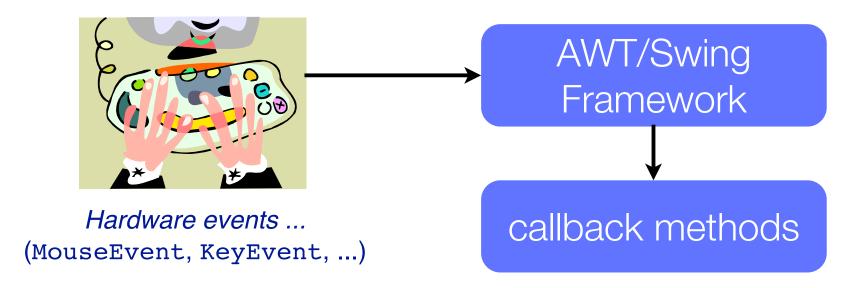

AWT/Swing Components *publish* events and (possibly multiple)

Listeners *subscribe* interest in them

http://java.sun.com/docs/books/tutorial/uiswing/events/index.html

#### Events and Listeners (II)

Every AWT and Swing component publishes a variety of different events (see java.awt.event) with associated Listener interfaces)

| Component         | Events             | Listener Interface  | Listener methods          |
|-------------------|--------------------|---------------------|---------------------------|
| <b>JButton</b>    | <u>ActionEvent</u> | ActionListener      | actionPerformed()         |
| <b>JComponent</b> | <u>MouseEvent</u>  | MouseListener       | mouseClicked()            |
|                   |                    |                     | <pre>mouseEntered()</pre> |
|                   |                    |                     | mouseExited()             |
|                   |                    |                     | mousePressed()            |
|                   |                    |                     | mouseReleased()           |
|                   |                    | MouseMotionListener | <pre>mouseDragged()</pre> |
|                   |                    |                     | mouseMoved()              |
|                   | <u>KeyEvent</u>    | KeyListener         | keyPressed()              |
|                   |                    |                     | keyReleased()             |
|                   |                    |                     | keyTyped()                |
|                   |                    |                     |                           |

### Listening for Button events

When we create the "New game" Button, we attach an ActionListener with the Button.addActionListener() method:

We instantiate an *anonymous inner class* to avoid defining a named subclass of ActionListener

### Listening for Button events

When we create the "New an ActionListener with Instance an unnamed method:

Instance an unnamed subclass of ActionListener()

We instantiate an *anonymous inner class* to avoid defining a named subclass of ActionListener

### Gracefully cleaning up

A WindowAdapter provides an *empty implementation* of the WindowListener interface (!)

# Gracefully cleaning up

A WindowAdapter provides an *empty implementation* of the WindowListener interface (!)

native screen resources

### Listening for mouse clicks

We also attach a MouseListener to each Place on the board

#### The PlaceListener

MouseAdapter is another convenience class that defines *empty* MouseListener methods

```
public class PlaceListener extends MouseAdapter {
   private final Place place;
   private final GameGui gui;
   public PlaceListener(Place myPlace, GameGUI myGui) {
      place = myPlace;
      gui = myGui;
   }
...
```

#### The PlaceListener ...

#### We only have to define the mouseClicked() method:

```
public void mouseClicked(MouseEvent e) {
   if (game.notOver()) {
      try {
          ((GUIplayer) game.currentPlayer()).move(col,row);
          qui.showFeedBack(game.currentPlayer().mark() + " plays");
       } catch (AssertionException err) {
          gui.showFeedBack("Invalid move ignored ...");
       if (!game.notOver()) {
          qui.showFeedBack("Game over -- " + game.winner() + " wins!");
   } else {
       qui.showFeedBack("The game is over!");
```

#### Roadmap

- 1.Model-View-Controller (MVC)
- 2.AWT & Swing Components, Containers and Layout Managers
- 3. Events and Listeners

#### 4. Observers and Observables

- 5. Jar files, Ant and Javadoc
- 6. Epilogue: distributing the game

### The Observer Pattern (remember?)

Also known as the *publish/subscribe* design pattern - to observe the state of an object in a program

One or more objects (called *observers*) are registered to observe an event which may be raised in an observable object (the *observable* object or *subject*)

The *observable* object or *subject* which may raise an event maintains a collection of *observers* 

## Our BoardGame Implementation

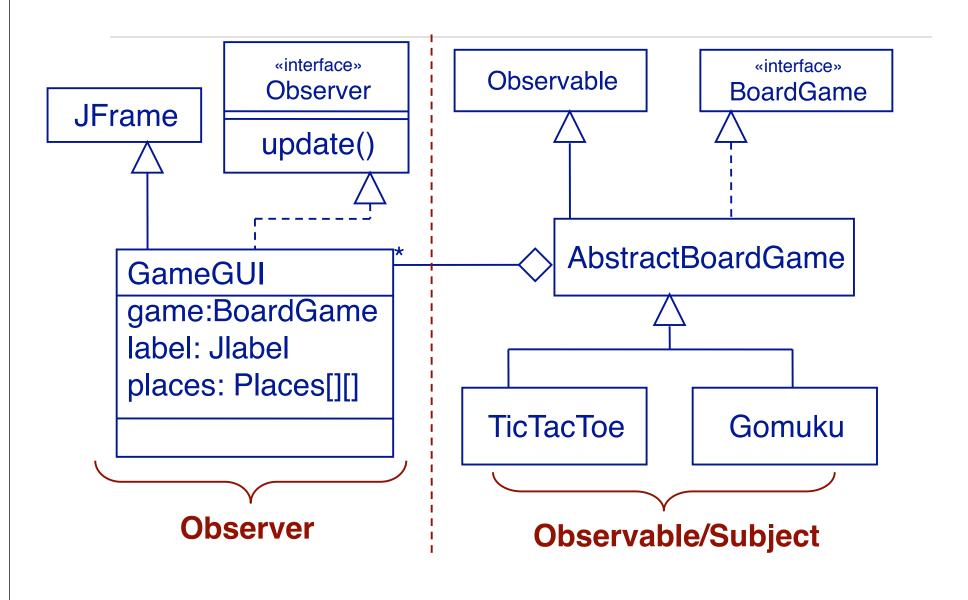

#### Observers and Observables

A class can implement the java.util.Observer interface when it wants to be informed of changes in Observable objects.

An Observable object can have one or more Observers.

After an observable instance changes, calling notifyObservers() causes all observers to be notified by means of their update() method.

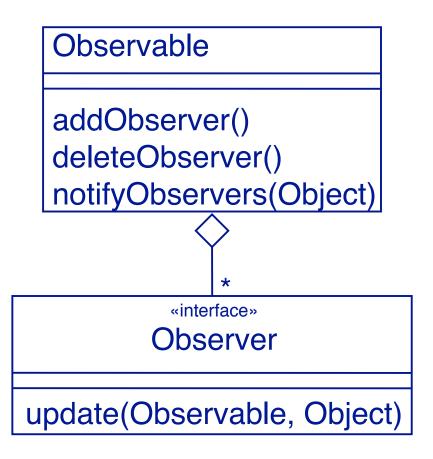

#### Adding Observers to the Observable

```
public class GameGUI extends JFrame implements Observer
{
    ...
    public GameGUI(String title) throws HeadlessException {
        super(title);
        game = makeGame();
        game.addObserver(this); // notify GameGui if state change
...
```

#### Observing the BoardGame

In our case, the GameGUI represents a *View*, so plays the role of an Observer of the BoardGame TicTacToe:

```
public class GameGUI extends JFrame implements Observer
{
    ...
    public void update(Observable o, Object arg) {
        Move move = (Move) arg; // Downcast Object type
        showFeedBack("got an update: " + move);
        places[move.col][move.row].setMove(move.player);
    }
}
...
```

#### Observing the BoardGame ...

The BoardGame represents the *Model*, so plays the role of an *Observable* (i.e. the subject being observed):

```
public abstract class AbstractBoardGame
  extends Observable implements BoardGame
{ ...
  public void move(int col, int row, Player p) {
    ...
    setChanged();
    notifyObservers(new Move(col, row, p));
  }
}
```

# Handy way of Communicating changes

A *Move* instance bundles together information about a change of state in a *BoardGame*:

```
public class Move {
  public final int col, row;  // NB: public, but final
  public final Player player;
  public Move(int col, int row, Player player) {
     this.col = col; this.row = row;
     this.player = player;
  }
  public String toString() {
     return "Move(" + col + "," + row + "," + player + ")";
  }
}
```

### Setting up the connections

When the GameGUI is created, the *model* (*BoardGame*), view (*GameGui*) and controller (*Place*) components are instantiated

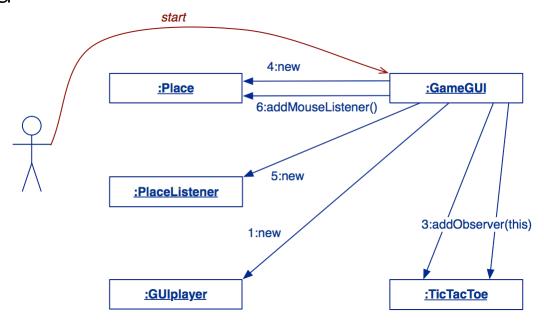

The GameGUI subscribes itself as an Observer to the game (observable), and subscribes a PlaceListener to MouseEvents for each Place on the view of the BoardGame.

### Playing the game

Mouse clicks are propagated from a Place (*controller*) to the BoardGame (*model*):

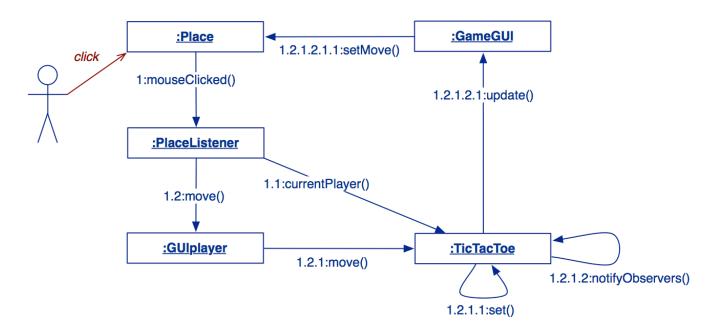

If the corresponding move is valid, the model's state changes, and the GameGUI updates the Place (*view*).

### Checking user errors

Assertion failures are generally a sign of errors in our program

However we cannot guarantee the user will respect our contracts!

We need special *always-on* assertions to check user errors

```
public void move(int col, int row, Player p) throws InvalidMoveException
{
    assert this.notOver();
    assert p == currentPlayer();
    userAssert(this.get(col, row).isNobody(), "That square is occupied!");
    ...
}

private void userAssert(Boolean condition, String message) throws InvalidMoveException {
    if (!condition) {
        throw new InvalidMoveException(message);
    }
}
```

### Refactoring the BoardGame

Adding a GUI to the game affects many classes. We iteratively introduce changes, and *rerun our tests after every change ...* 

Shift responsibilities between BoardGame and Player (both should be passive!)

introduce Player interface, InactivePlayer and StreamPlayer classes

move getRow() and getCol() from BoardGame to Player

move BoardGame.update() to GameDriver.playGame()

change BoardGame to hold a matrix of Player, not marks

### Refactoring the BoardGame

Introduce *GUI classes* (GameGUI, Place, PlaceListener)

Introduce GUIplayer

PlaceListener triggers GUIplayer to move

BoardGame must be observable

Introduce Move class to communicate changes from BoardGame to Observer

Check user assertions!

### Roadmap

- 1.Model-View-Controller (MVC)
- 2.AWT & Swing Components, Containers and Layout Managers
- 3. Events and Listeners
- 4. Observers and Observables
- 5.Jar files, Ant and Javadoc
- 6. Epilogue: distributing the game

### Jar files

We would like to bundle the Java class files of our application into a single, executable file

A jar is a Java Archive

The *manifest* file specifies the main class to execute

```
Manifest-Version: 1.0
Main-Class: tictactoe.gui.GameGUI
```

We could build the jar manually, but it would be better to automate the process ...

http://java.sun.com/docs/books/tutorial/deployment/jar/

### Ant

Ant is a Java-based make-like utility that uses XML to specify dependencies and build rules

You can specify in a "build.xml":

the name of a project
the default target to create
the basedir for the files of the project
dependencies for each target
tasks to execute to create targets
You can extend ant with your own tasks
Ant is included in eclipse

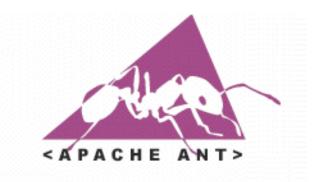

Each task is run by an object that implements a particular Task interface

(http://ant.apache.org/manual/index.html)

### A Typical build.xml

```
ct name="TicTacToeGUI" default="all" basedir=".">
    <!-- set global properties for this build -->
    property name="src" value="src"/>
    cproperty name="build" value="build"/>
    cproperty name="doc" value="doc"/>
    cproperty name="jar" value="TicTacToeGUI.jar"/>
    <target name="all" depends="jar,jdoc"/>
    <target name="init">
        <!-- Create the time stamp -->
        <tstamp/>
        <!-- Create the build directory structure used by compile -->
        <mkdir dir="${build}"/>
        <copy todir="${build}/tictactoe/qui/images">
             <fileset dir="${src}/tictactoe/qui/images"/>
        </copy>
        <mkdir dir="${doc}"/>
    </target>
    <target name="compile" depends="init">
        <!-- Compile the java code from ${src} into ${build} -->
        <javac srcdir="${src}" destdir="${build}"</pre>
             source="1.5" target="1.5"
            classpath="junit.jar" />
    </target>
```

. . .

```
<target name="jdoc" depends="init">
        <!-- Generate the javadoc -->
        <javadoc destdir="${doc}" source="1.5">
        <fileset dir="${src}" includes="**/*.java"/>
        </javadoc>
    </target>
    <target name="jar" depends="compile">
        <jar jarfile="${jar}"</pre>
          manifest="${src}/tictactoe/gui/manifest-run" basedir="${build}"/>
    </target>
    <target name="run" depends="jar">
        <java fork="true" jar="${jar}"/>
    </target>
    <target name="clean">
        <!-- Delete the ${build} directory -->
        <delete dir="${build}"/>
        <delete dir="${doc}"/>
        <delete>
             <fileset dir="." includes="TicTacToeGUI.jar"/>
        </delete>
    </target>
</project>
```

### Running Ant

```
% ant jar
Buildfile: build.xml
init:
        [mkdir] Created dir: /Scratch/P2-Examples/build
        [mkdir] Created dir: /Scratch/P2-Examples/doc
compile:
        [javac] Compiling 18 source files to /Scratch/P2-Examples/build
jar:
        [jar] Building jar: /Scratch/P2-Examples/TicTacToeGUI.jar
BUILD SUCCESSFUL
Total time: 5 seconds
```

Ant assumes that the build file is called build.xml

### Javadoc

Javadoc *generates API documentation* in HTML format for specified Java source files.

Each class, interface and each public or protected method may be preceded by "javadoc comments" between /\*\* and \*/.

Comments may contain special tag values (e.g., @author) and (some) HTML tags.

### GUI objects in practice ...

#### Consider using Java webstart

Download whole applications in a secure way

## Consider other GUI frameworks (eg SWT from eclipse)

org.eclipse.swt.\* provides a set of native (operating system specific) components that work the same on all platforms.

#### Use a GUI builder

Interactively build your GUI rather than programming it — add the hooks later. (e.g. <a href="http://jgb.sourceforge.net/index.php">http://jgb.sourceforge.net/index.php</a>)

### Roadmap

- 1.Model-View-Controller (MVC)
- 2.AWT & Swing Components, Containers and Layout Managers
- 3. Events and Listeners
- 4. Observers and Observables
- 5. Jar files, Ant and Javadoc
- 6. Epilogue: distributing the game

### A Networked TicTacToe?

We now have a usable GUI for our game, but it still supports only a single user.

#### We would like to support:

players on separate machines

each running the game GUI locally

with a remote "game server" managing the state of the game

### The concept

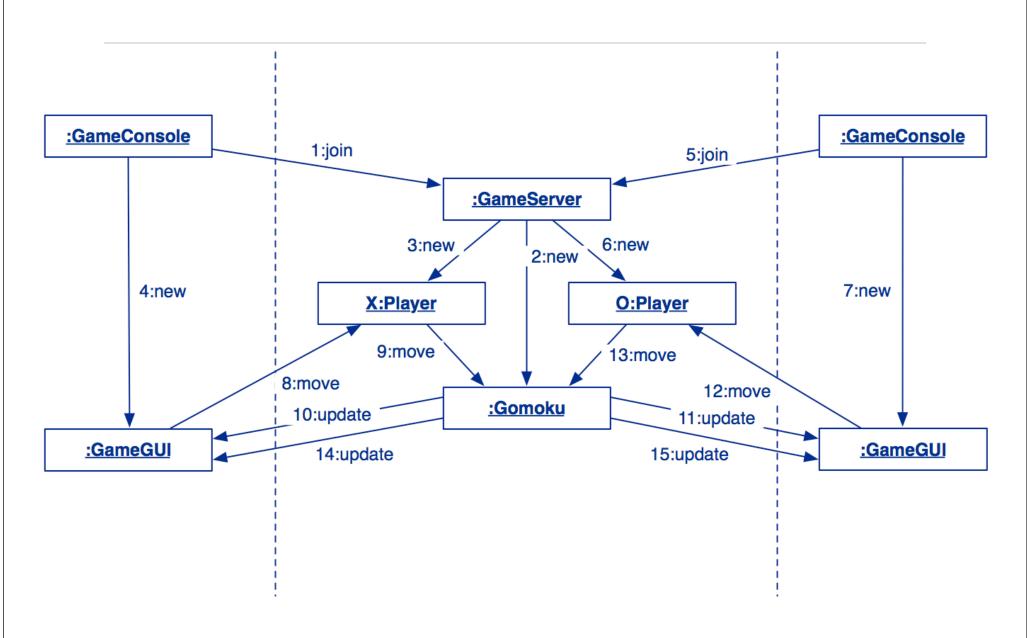

### Remote Method Invocation

RMI allows an application to *register* a Java object under a *public name* with an *RMI registry* on the server machine

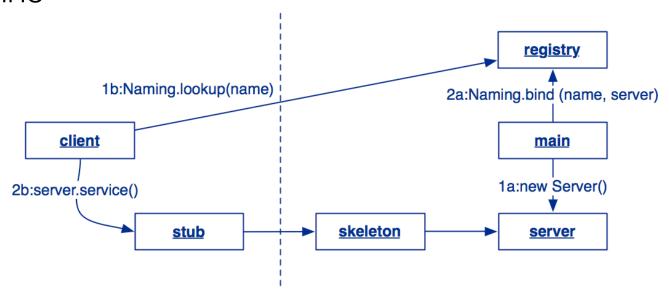

A client may *look up* up the service using the public name, and obtain a local object (stub) that acts as a *proxy* for the remote server object (represented by a skeleton)

### Playing the game

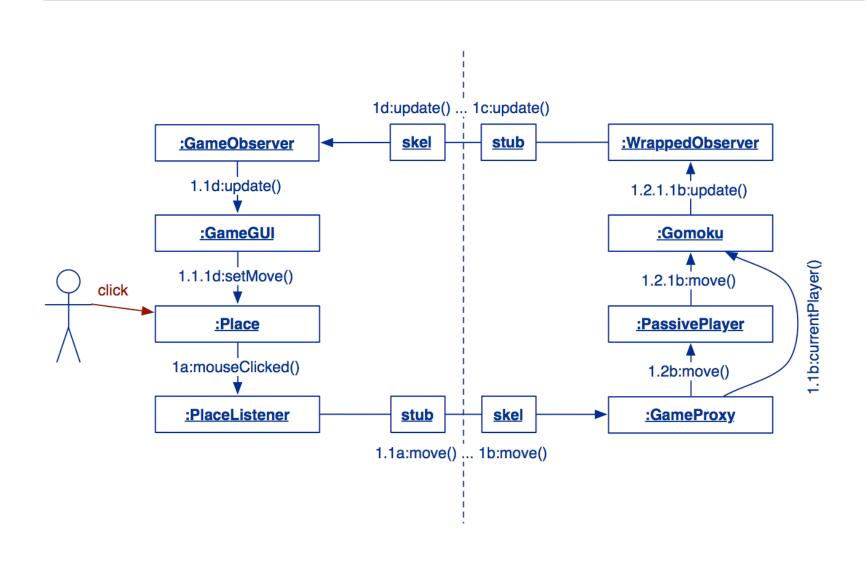

### What you should know!

What are *models*, *view* and *controllers*?

What is a Container, Component?

What does a layout manager do?

What are *events* and *listeners*? Who publishes and who subscribes to events?

How does the Observer Pattern work?

Ant, javadoc

The TicTacToe game knows nothing about the GameGUI or Places. How is this achieved? Why is this a good thing?

### Can you answer to these questions?

How could you make the game start up in a new Window?

What is the difference between an event listener and an observer?

The Move class has public instance variables — isn't this a bad idea?

What kind of tests would you write for the GUI code?

### License

http://creativecommons.org/licenses/by-sa/2.5

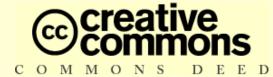

#### Attribution-ShareAlike 2.5

#### You are free:

- to copy, distribute, display, and perform the work
- · to make derivative works
- · to make commercial use of the work

#### Under the following conditions:

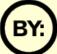

Attribution. You must attribute the work in the manner specified by the author or licensor.

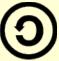

**Share Alike.** If you alter, transform, or build upon this work, you may distribute the resulting work only under a license identical to this one.

- For any reuse or distribution, you must make clear to others the license terms of this work.
- Any of these conditions can be waived if you get permission from the copyright holder.

Your fair use and other rights are in no way affected by the above.